ETF基金(Exchange Traded Fund)是一种交易所交易基金,可以像股票一样在 证券交易所上市交易,是一种相对较为灵活和便捷的投资工具。

 ETF基金的交易方式与股票类似,投资者可以通过证券账户在证券交易所进行买卖 交易。

ETF基金的交易过程通常包括以下几个步骤:

1. 开立证券账户: 投资者需要先在证券公司开立证券账户, 并进行实名认证和资 金账户绑定。

2. 选择ETF基金:投资者可以通过证券公司的交易平台或者其他互联网财经平台查 询和选择自己感兴趣的ETF基金,了解基金的投资策略、基金规模、费用等信息。

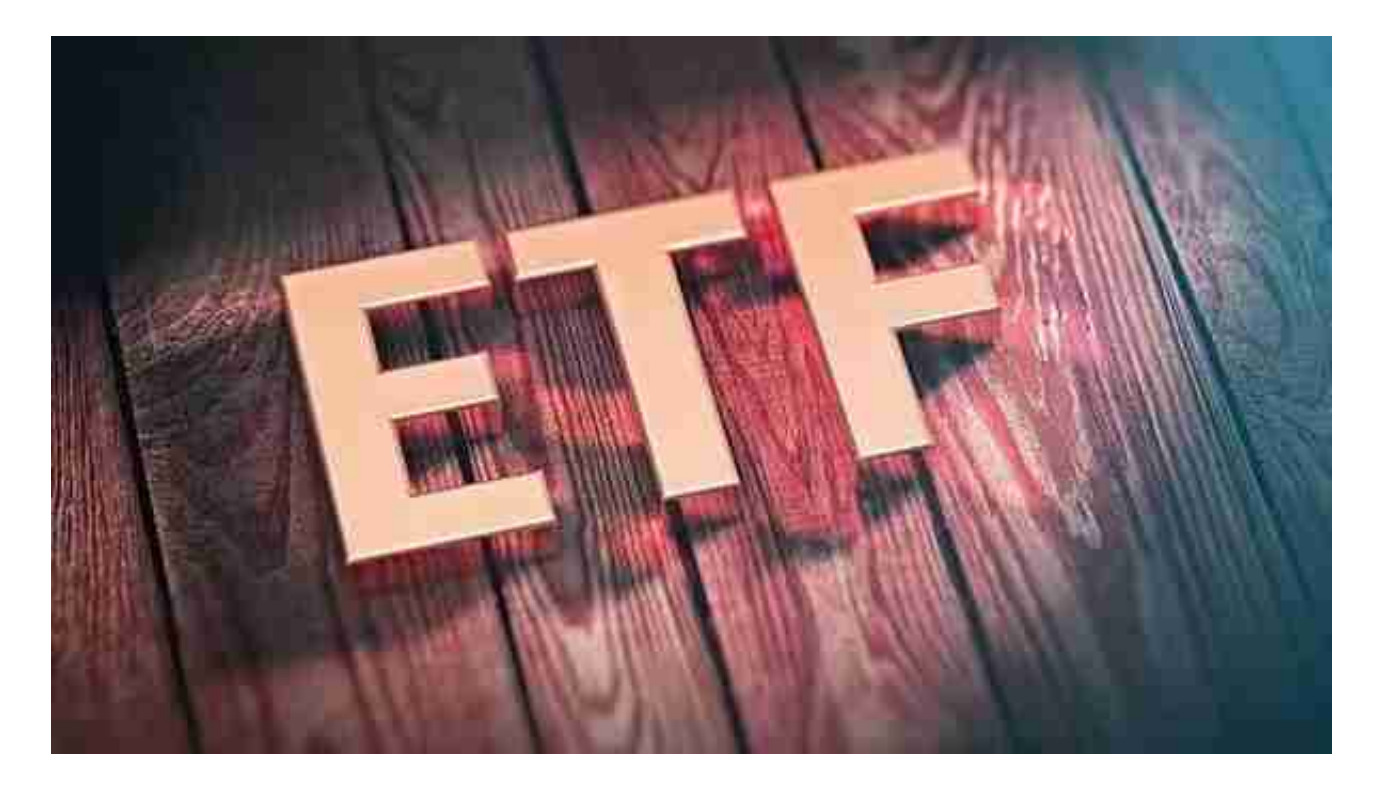

 3. 下单交易:投资者可以在证券交易所的交易时间内通过证券账户下达买入或卖 出ETF基金的交易指令。下单时需要填写交易数量、价格等信息,并根据自己的投 资策略和风险承受能力确定交易价格和数量。

4. 成交交割: 当买卖双方的交易指令达成匹配时, 交易就会成交。交易成功后, 证券公司会从买方账户中扣除相应的资金,向卖方账户转移ETF基金份额。交割时 间通常为T+1,即交易日后的第一个工作日。

 需要注意的是,ETF基金的交易价格会随市场供求关系而变化,投资者需要根据市 场行情和自己的投资策略进行交易决策。同时,ETF基金也需要支付管理费用、托 管费用等,投资者需要了解基金的费用结构并进行风险评估。

 投资者也可以选择虚拟货币交易平台,既方便又快捷——Bitget交易平台帮你实 现。

下载Bitget APP: 在手机应用商店搜索"Bitget",或者在Bitget官网上下载APP 。点击下载后,等待下载完成。下载完成后,点击"打开"进入APP。

 安装Bitget APP:打开下载完成的Bitget APP。点击"安装"按钮,等待安装完 成。安装完成后,点击"打开"按钮进入APP。

 注册Bitget账号:打开Bitget APP,点击"注册"按钮。填写注册信息,包括手 机号码、验证码、登录密码等。点击"注册"按钮,完成注册。

## 登录Bitget账号:打开Bitget

APP,输入注册时填写的手机号码和密码。点击"登录"按钮,进入Bitget账号。

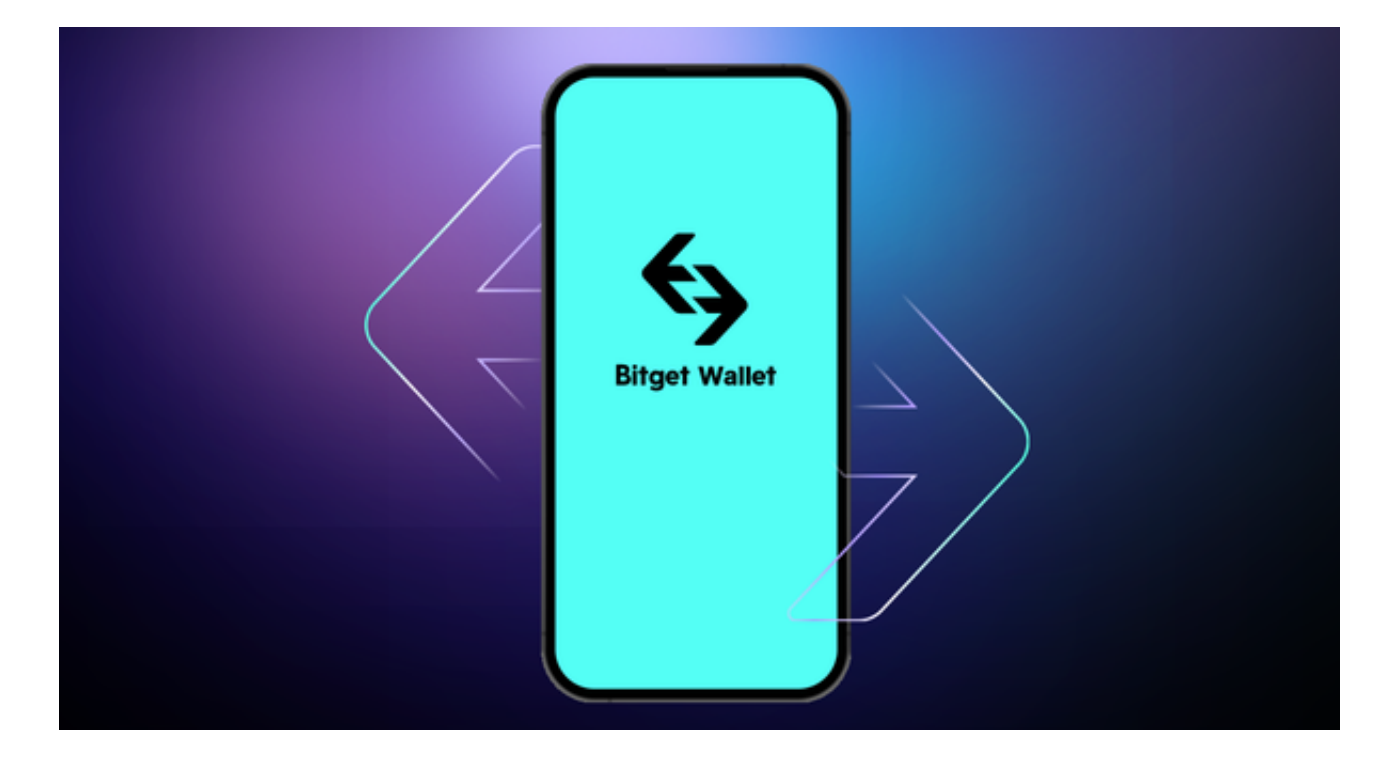

 使用Bitget APP:登录Bitget账号后,可以进行数字货币的交易、充值、提现等 操作。在APP首页可以查看数字货币的行情和交易深度。在"资产"页面可以查看 自己的数字货币资产和交易记录。

 Bitget APP是一款方便用户进行数字货币交易的工具,用户可以在手机上随时随 地进行交易。下载和安装Bitget APP非常简单,只需要在应用商店搜索或者在官网 上下载即可。注册和登录Bitget账号后,用户可以进行数字货币的交易、充值、提 现等操作。